Afficher une zone de 100 km autour de chez soi

```
#déconfinement
```
- Ouvrir Internet et taper « geoportail » puis appuyer sur la touche Entrée du clavier
- Cliquer ici :

www.gloportail.gouv.fr ▼

## Géoportail

Géoportail - Accéder à l'information géographique de référence : cartes, photographies aériennes, bases de données géographiques.

Taper ici la ville souhaitée puis diquer sur OK:

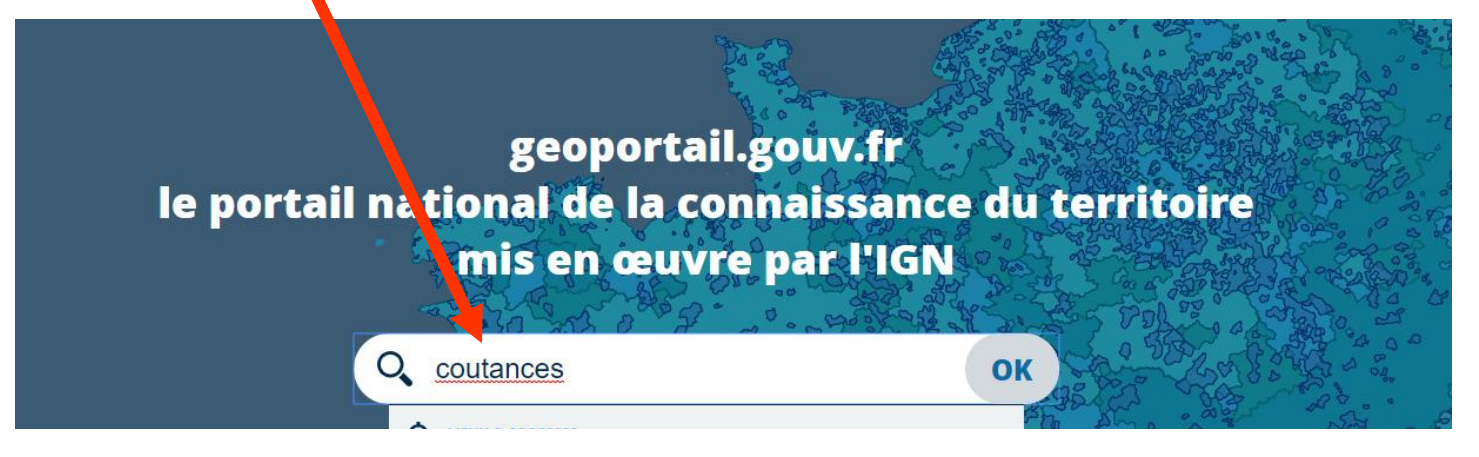

La page suivante s'affiche :

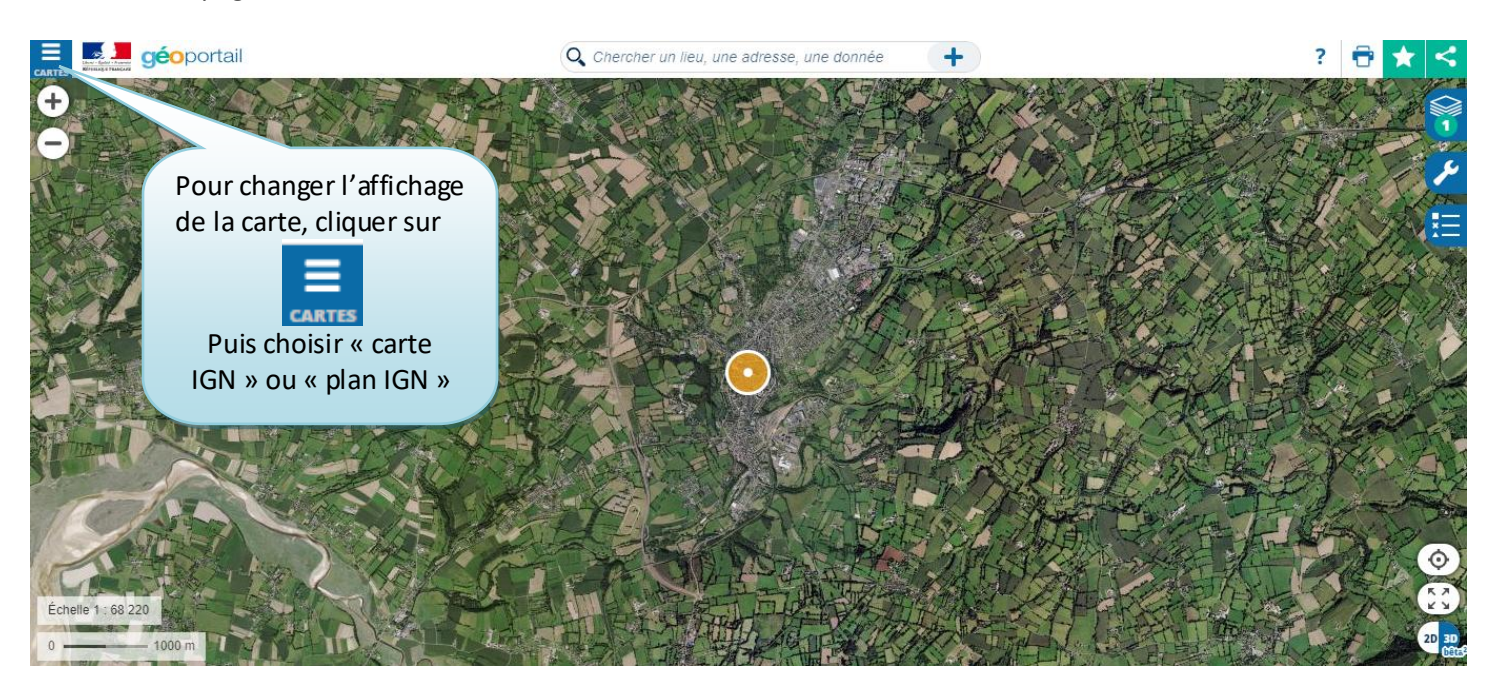

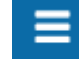

Cliquer à nouveau sur carres pour masquer le panneau de gauche

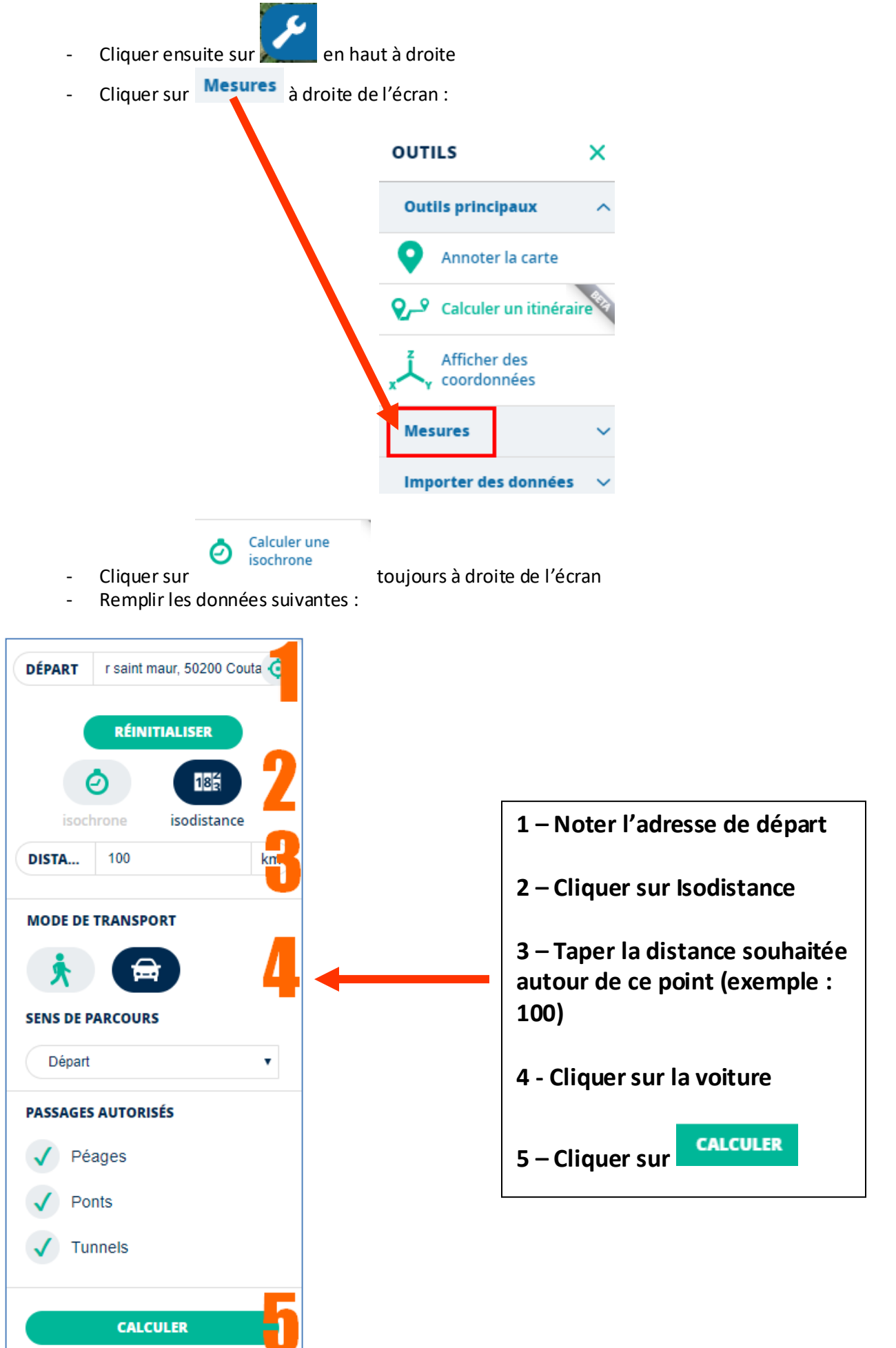

Tutoriel réalisé par Fanny Mahé-Badin

Le résultat apparait, la zone spécifiée en couleur verte représente donc la zone recherchée :

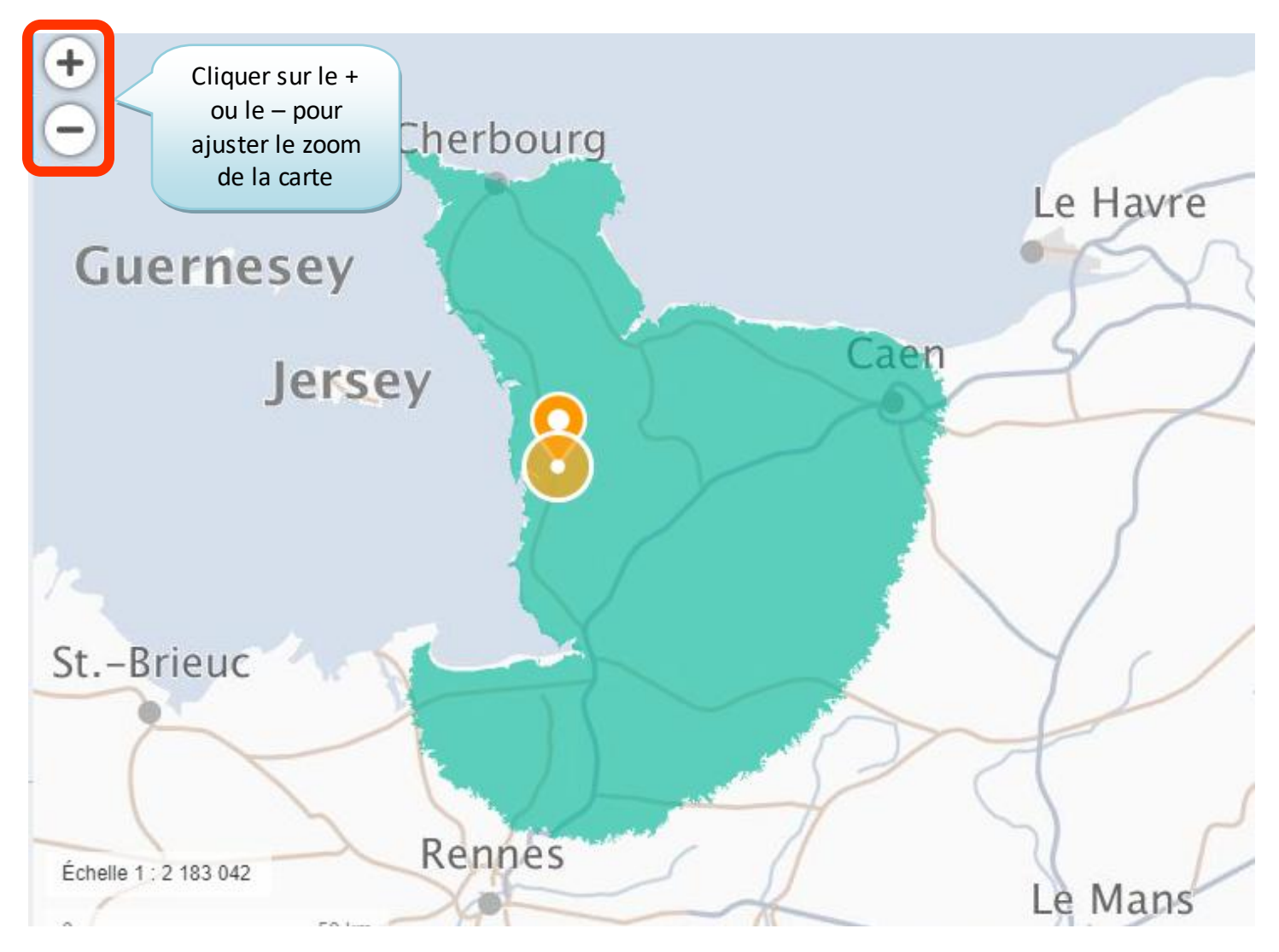